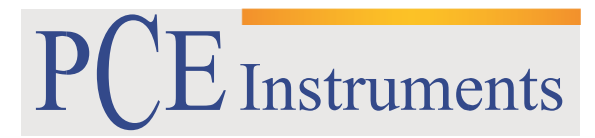

PCE Brookhuis

Institutenweg 15 7521 PH Enschede The Netherlands Telefoon: +31 53 737 01 92 Fax: +31 53 430 36 46

> [info@pcebenelux.nl](mailto:info@pcebenelux.nl) [www.pcebrookhuis.nl](http://www.pcebrookhuis.nl/)

# **GEBRUIKSAANWIJZING Hardheidsmeter PCE-2900**

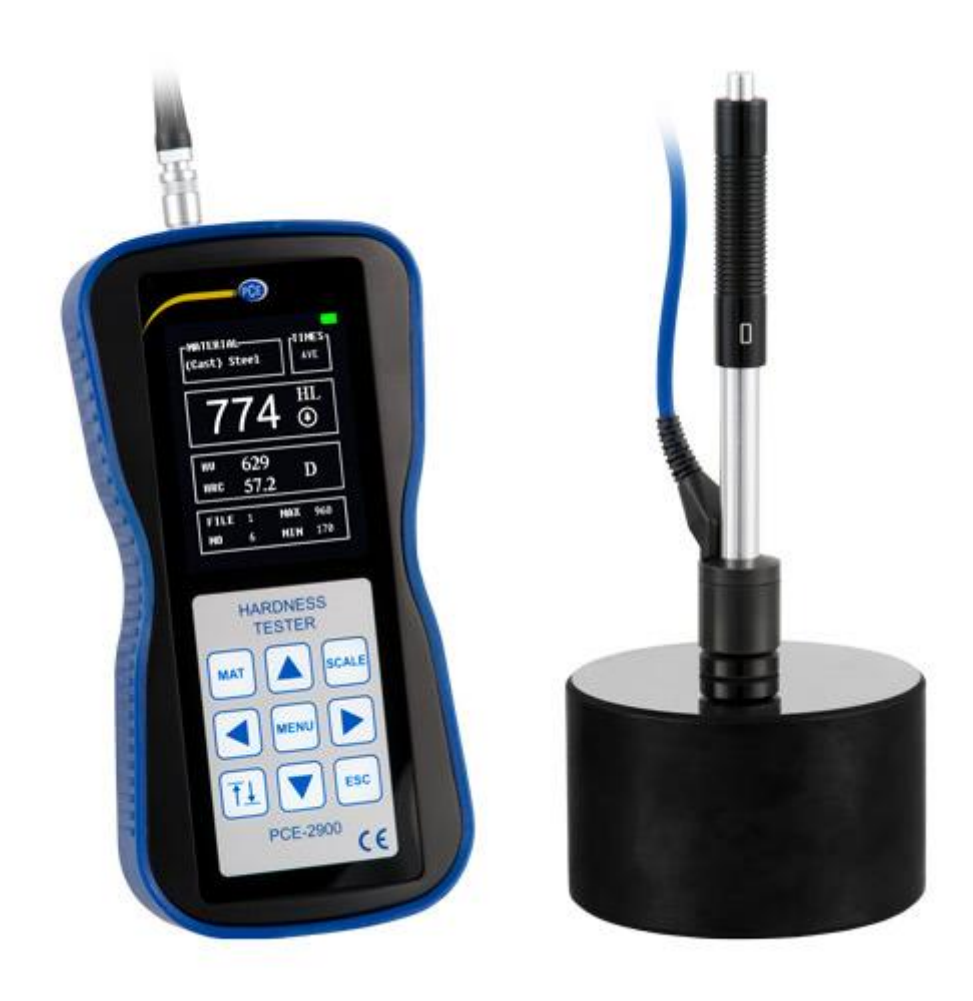

# Inhoudsopgave

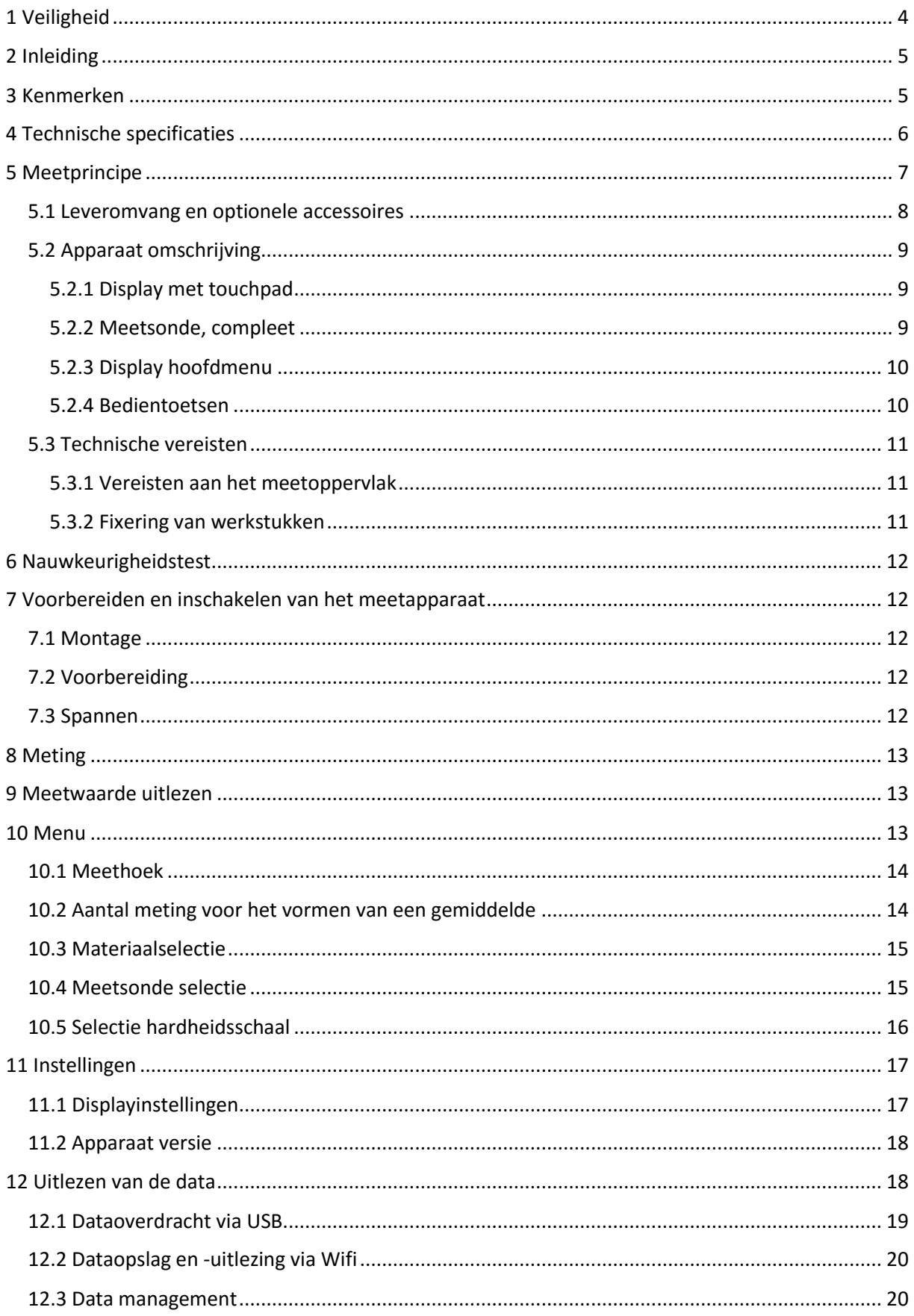

### GEBRUIKSAANWIJZING Hardheidsmeter PCE-2900

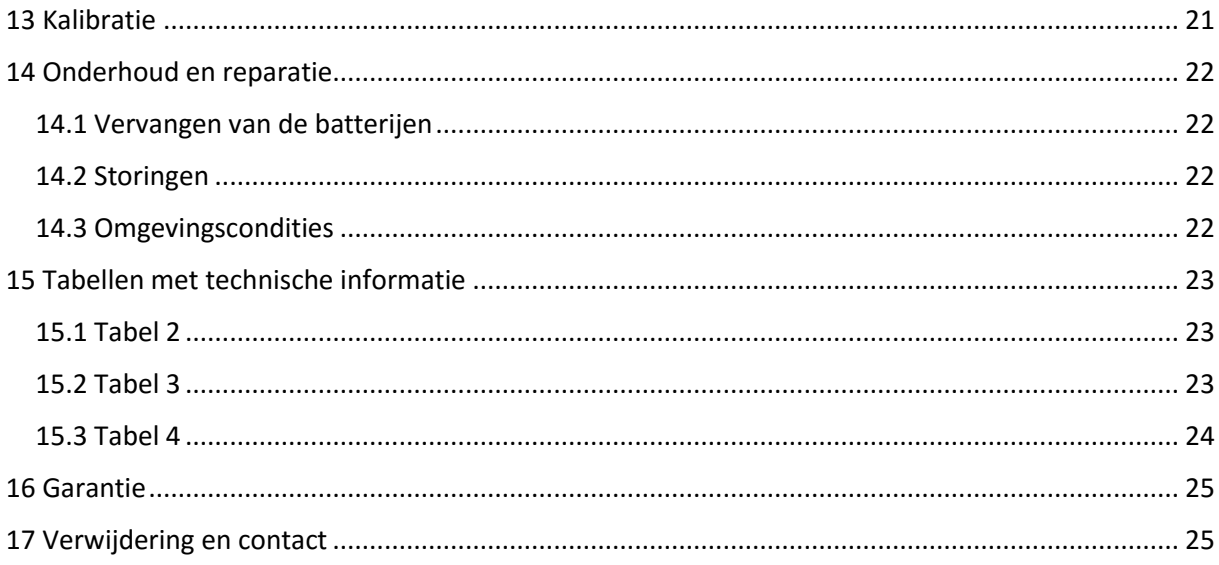

# <span id="page-3-0"></span>**1 Veiligheid**

Lees, voordat u het apparaat in gebruik neemt, de gebruiksaanwijzing zorgvuldig door. Bij schade, veroorzaakt door niet-naleving van de instructies in deze handleiding, vervalt de aansprakelijkheid. Het apparaat dient alleen in gebruik genomen te worden door zorgvuldig opgeleid personeel.

- Dit instrument mag alleen op de in deze handleiding beschreven wijze gebruikt worden. Als het instrument op een andere wijze gebruikt wordt, kan dit leiden tot gevaarlijke situaties.
- Het apparaat mag niet gebruikt worden indien de omgevingsomstandigheden (temperatuur, vochtigheid, ...) zich niet binnen de aangegeven grenzen bevinden.
- Apparaat niet blootstellen aan extreme temperaturen, direct zonlicht, extreme luchtvochtigheid of vocht.
- Alleen gekwalificeerde onderhoudstechnici van PCE mogen de behuizing van het apparaat openen.
- Bedien het apparaat nooit met natte handen.
- Er mogen geen technische aanpassingen aan het apparaat doorgevoerd worden.
- Gebruik voor het reinigen van het apparaat een doek. Gebruik onder geen beding oplos- of schuurmiddelen.
- Het apparaat mag alleen met toebehoren uit het aanbod van PCE Instruments uitgebreid worden, of met toebehoren van gelijkwaardige vervanging.
- Controleer het apparaat voor aanvang van de meting altijd op onvolledigheden of schade, bij zichtbare schade mag het apparaat niet in gebruik genomen worden.
- Het apparaat mag niet gebruikt worden in een explosieve atmosfeer.
- De in de specificatie aangegeven grenswaarden dienen onder geen beding overschreden te worden.
- Niet naleving van de veiligheidsvoorschriften kan het apparaat beschadigen en letsel veroorzaken aan de bediener.

Deze handleiding is een uitgave van PCE Instruments, zonder enige garantie.

Wij verwijzen u naar onze garantievoorwaarden, welke te vinden zijn in onze algemene voorwaarden.

Bij vragen kunt u contact opnemen met PCE Instruments.

# <span id="page-4-0"></span>**2 Inleiding**

De Hardheidsmeter PCE-2900 is bedoeld voor de hardheidsmeting van metalen ondergronden. De hardheidstester meet de werkstofhardheid Vickers, Rockwell, Brinell, Leeb en Shore en doet dit volgens de Leeb-terugkaatsmethode. Een slaglichaam kaatst tegen het meetoppervlak en weer terug. Middels deze terugkaatsing wordt de hardheid gemeten. De hardheidsmeter PCE-2900 is uitgerust met een kleurendisplay met achtergrondverlichting.

Doordat de toetsen ook worden belicht kan het apparaat ook gebruikt worden in een donkere omgeving. De meetsonde met slaglichaam is middels een kabel verbonden met de meter. De hardheidsmeter is uitgerust met een intern geheugen voor de opslag van 6 x 100 meetwaarden. Op deze manier kunnen de meetwaarden gedocumenteerd worden. Voor de evaluatie met de software kunnen de meetwaarden overgedragen worden naar een pc, via de USB- en Wifi-interface. Het meetapparaat wordt gevoed met standaard 1,5 V AA batterijen en heeft een bedrijfsduur van ca. 50 uur.

Lees voor de eerste ingebruikname deze handleiding zorgvuldig en compleet door.

# <span id="page-4-1"></span>**3 Kenmerken**

- Draagbaar handapparaat met gering gewicht (350 g)
- USB en WiFi voor de dataoverdracht
- Hoge nauwkeurigheid van +/- 0,5%
- Groot, helder touchscreen lcd-display
- Groot meetbereik
- Meting in iedere positie mogelijk
- Hardheidschalen: HRC, HRB, HV, HB, HS
- Voor alle metalen oppervlakken

# <span id="page-5-0"></span>**4 Technische specificaties**

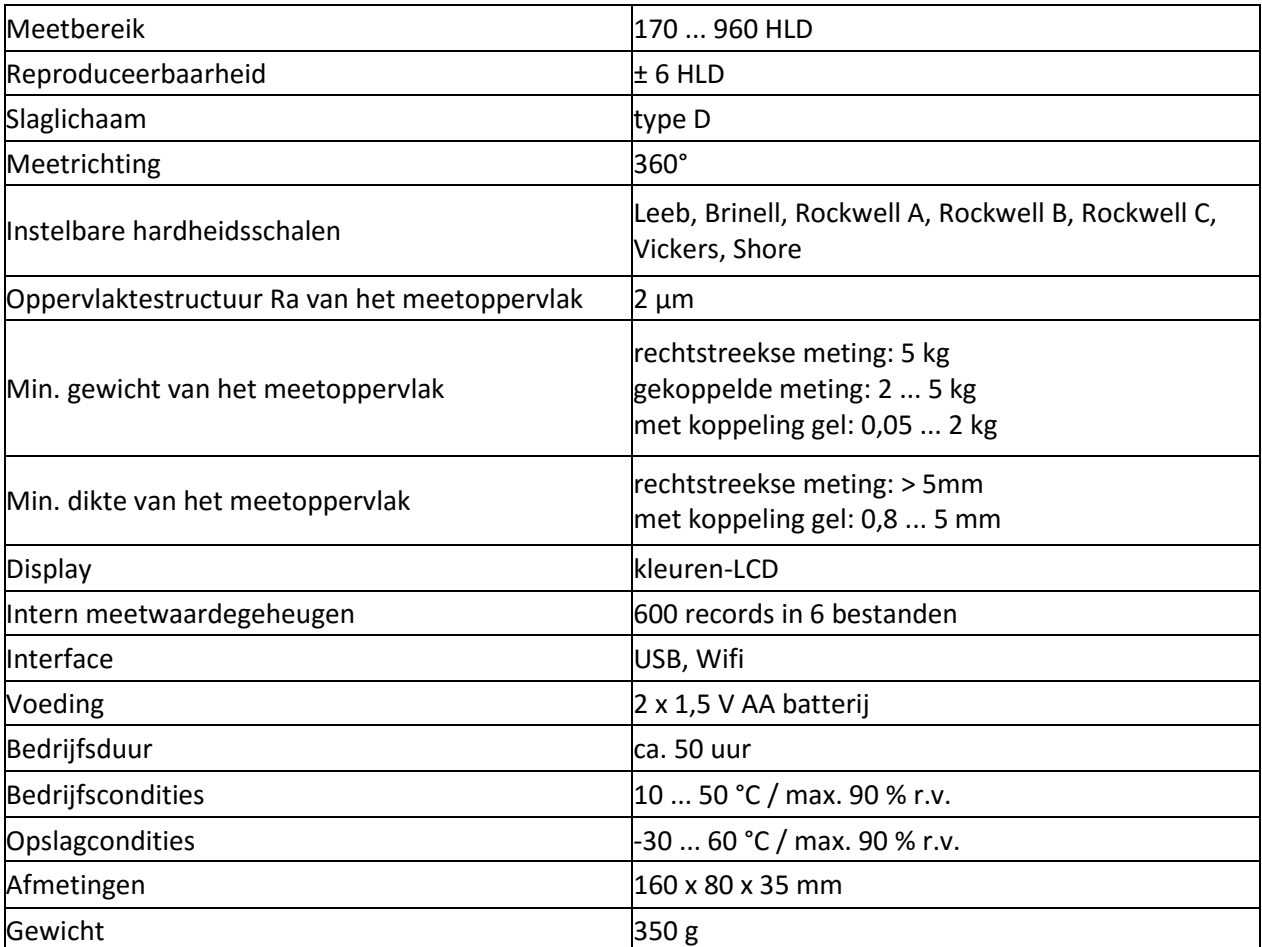

# <span id="page-6-0"></span>**5 Meetprincipe**

#### **Hardheidsmeting met de Leeb methode**

De LEEB meetmethode werd voor het eerst in 1978 gebruikt. Hij wordt gedefinieerd door de verhouding tussen de terugslagsnelheid van een slaglichaam ten opzichte van zijn inslagsnelheid, vermenigvuldigd met 1000. Hoe harder het oppervlak van het materiaal, hoe hoger de terugslagsnelheid. Voor een bepaalde groep materialen (bijv. staal, aluminium ...) stelt de Leeb hardheid een directe verhouding vast met hun hardheidscondities. In de behuizing van de PCE 1000 bevindt zich een spoel en daarbinnen het slaglichaam. In het slaglichaam bevindt zich een permanente magneet. Wanneer het slaglichaam zich dan door de spoel "beweegt" wordt er door de magneet in de spoel een spanning geïnduceerd, die evenredig is aan de snelheden van de magneet. De Leeb-hardheid wordt middels de volgende formule berekend:

HL = 1000 x (VB / VA)

HL : Leeb hardheid VB : Terugslagsnelheid VA : Inslagsnelheid

De spanningseigenschap van het uitgangssignaal, wanneer het slaglichaam de inductiespoel overschrijdt, wordt in de volgende afbeelding geïllustreerd.

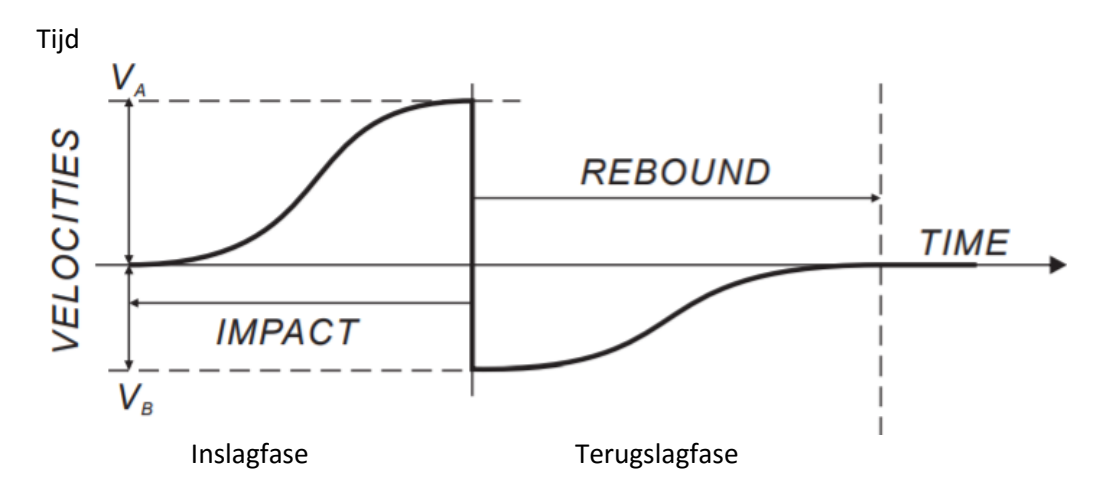

Als u de hardheid van een materiaal met een traditionele statische testmethode meet, (slaglichaam) heeft een verandering van de aangebrachte druk, een verandering In de meetwaarde tot gevolg. Verschillende slaglichamen produceren verschillende transformatiecurves. Dus als de Leeb hardheid in een andere hardheidswaarde wordt omgezet, moet bij de geconverteerde waarde het gebruikte slaglichaam vermeld worden.

### <span id="page-7-0"></span>5.1 Leveromvang en optionele accessoires

- 1 x Hardheidsmeter PCE-2900 1 x Slaglichaam type D met kabel 1 x Testblok 2 x 1,5 V AA Batterij 1 x Handleiding 1 x Reinigingsborstel
- 1 x Draagkoffer

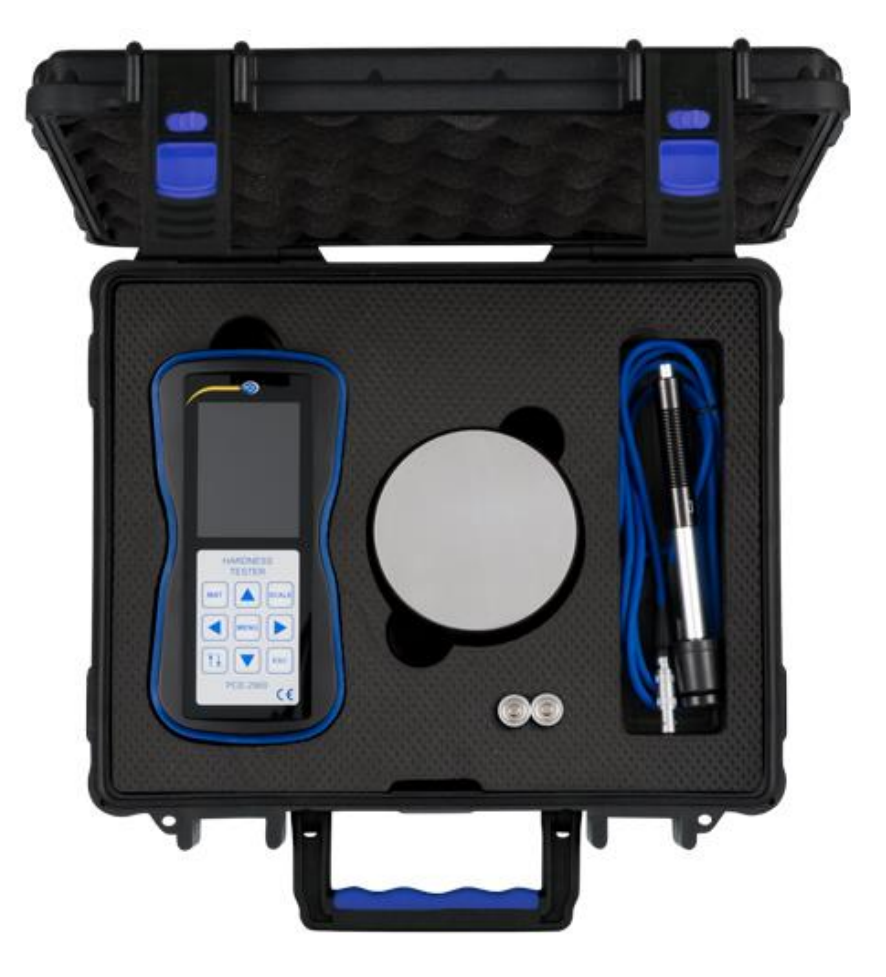

Optioneel: ISO kalibratiecertificaat

Bij de certificering volgens DIN ISO wordt er een laboratoriumkalibratie uitgevoerd en wordt het apparaat vervolgens geleverd met certificaat met hierop alle meetwaarden. Dit kan uitgevoerd worden bij de aanschaf van het apparaat of op een alter moment, bijv. voor een periodiek herkalibratie.

# <span id="page-8-0"></span>5.2 Apparaat omschrijving

### <span id="page-8-1"></span>5.2.1 Display met touchpad

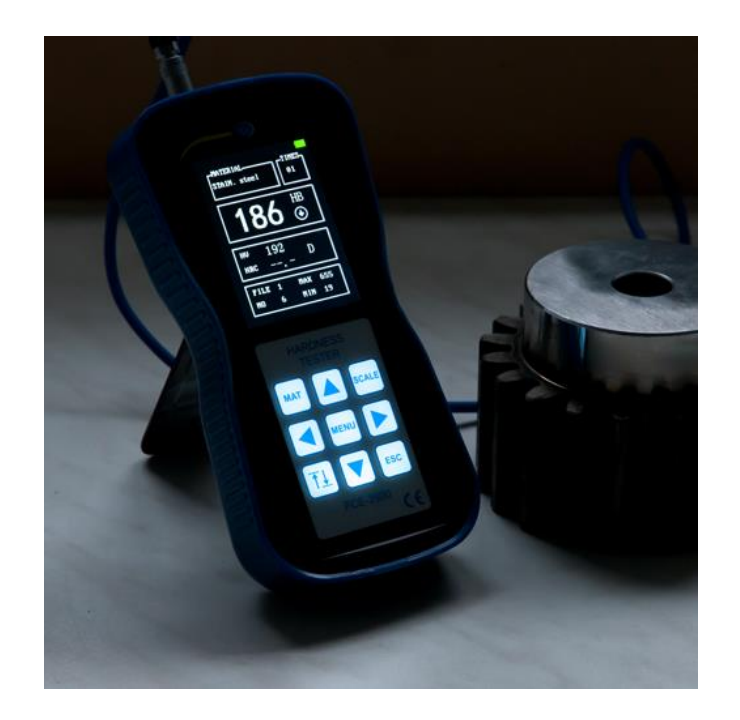

### <span id="page-8-2"></span>5.2.2 Meetsonde, compleet

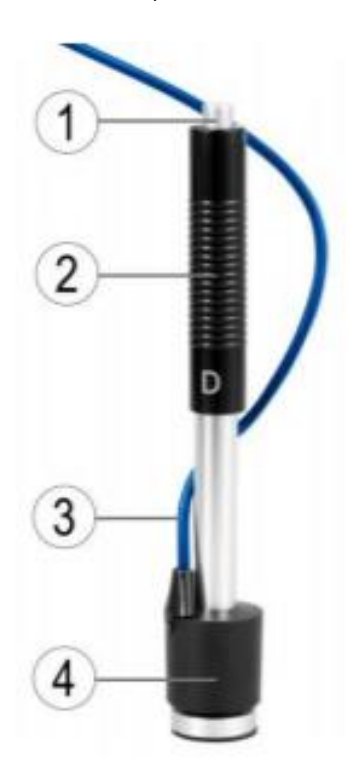

- 1. Trigger
- 2. Meetsonde
- 3. Meetkabel
- 4. Slaglichaam

#### <span id="page-9-0"></span>5.2.3 Display hoofdmenu

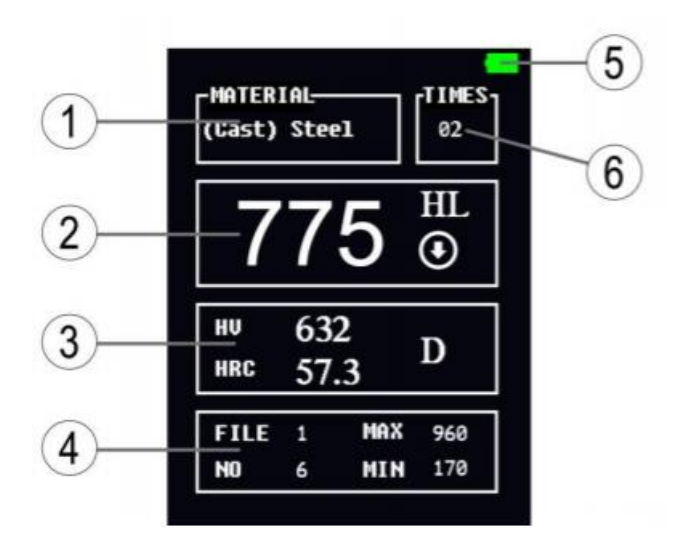

- 1. Materiaal
- 2. Hardheidsschaal
- 3. Meetwaarde info
- 4. Bestandsnummer en opslagmap
- 5. Laadindicatie batterij

 $\blacksquare$ <sub>ok,</sub>  $\square$  opladen

6. Aantal metingen voor het meetwaardegemiddelde

#### <span id="page-9-1"></span>5.2.4 Bedientoetsen

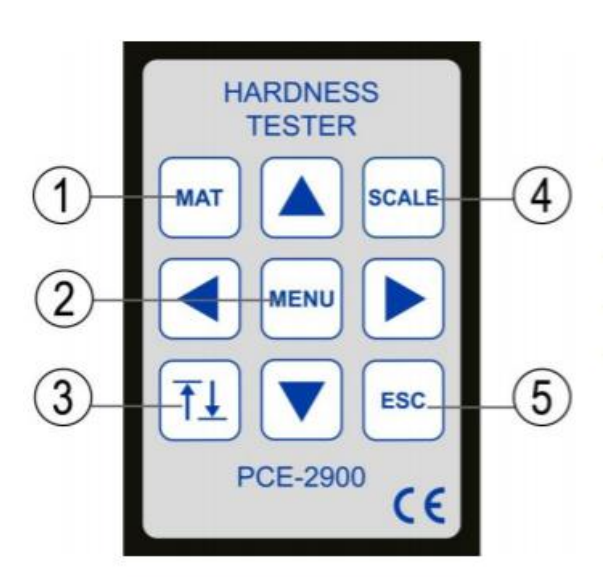

- 1. Materiaalselectie
- 2. Menu
- 3. Kalibratie
- 4. Instelling hardheidsschaal
- 5. ESC

### <span id="page-10-0"></span>5.3 Technische vereisten

#### <span id="page-10-1"></span>5.3.1 Vereisten aan het meetoppervlak

Het meetoppervlak dient te voldoen aan de specificaties uit de "Technische specificaties".

- − Het te testen oppervlak mag niet te oneffen of ruw zijn. Dit kan leiden tot meetfouten. Het testmateriaal dient glad, uitgevlakt, schoon en vetvrij te zijn.
- − De weergegeven nauwkeurigheid wordt behaald met een vlak en glad meetoppervlak.
- − Bij een buigradius kleiner dan 30 mm kan de standaard ring vervangen worden door een kleinere uitvoering, of een speciaal gevormde ring.

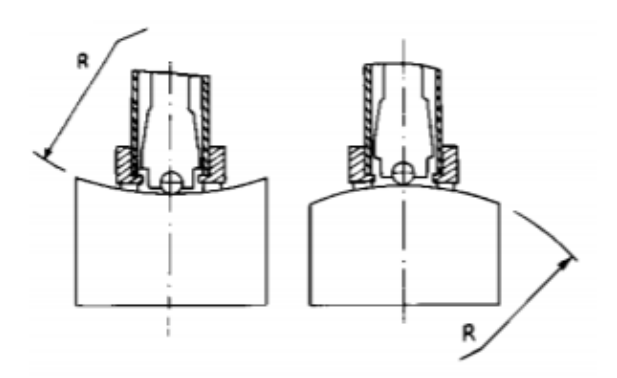

#### <span id="page-10-2"></span>5.3.2 Fixering van werkstukken

Voor zware werkstukken is geen aanvullende fixering noodzakelijk.

Middelgrote werkstukken moeten op vlakke, harde ondergrond geplaatst worden. De wekstukken moeten voldoen aan de min. materiaalsterkte uit de technische specificaties tabel.

Kleine en lichte werkstukken moeten bij het ondersteunen goed gefixeerd worden. Gebruik altijd gladde ondersteuningen.

Het aanbrengen dient kaarsrecht te geschieden.

Wordt het meetwerkstuk niet goed bevestigd, heeft dit invloed op de meetnauwkeurigheid. U kunt voor het fixeren gebruik maken klemmen.

Het meetoppervlak moet minder dan 30 Gauss magnetische fluxdichtheid hebben.

# <span id="page-11-0"></span>**6 Nauwkeurigheidstest**

Het testen van de kalibratie en nauwkeurigheid van het hardheidsmeetapparaat kan met behulp van testblokken, waarvan de hardheid bekend is. De meetwaarde en herhaalnauwkeurigheid moeten binnen het weergegeven bereik uit de technische specificaties vallen.

#### **Opmerking:**

Het testblok dat u gaat gebruiken dient een HLD, Leeb testblok te zijn. Ieder testblok dient 5 maal getest te worden.

Indien de gemeten waarden teveel van de weergegeven hardheid van het testblok afwijken, dient het apparaat gekalibreerd te worden met de kalibratiefunctie in het menu.

# <span id="page-11-1"></span>**7 Voorbereiden en inschakelen van het meetapparaat**

### <span id="page-11-2"></span>7.1 Montage

Om de meetkabel te verbinden met de meetsonde, steekt u de 3-polige stekker van de kabel in de aansluiting van de meetsonde. Hierna steekt u de meetkabel in de aansluiting aan de zijkant van de PCE-2900 hardheidsmeetunit.

### <span id="page-11-3"></span>7.2 Voorbereiding

Aan de zijkant, naast de meetsonde aansluiting, bevindt zich de on/off schakelaar. Door hier kort op de drukken schakelt u het apparaat in of uit.

Na ca. 5 minuten inactiviteit schakelt de PCE-2900 automatisch uit.

### <span id="page-11-4"></span>7.3 Spannen

Druk de zwarte kunststof huls in de richting van het slaglichaam, tot een duidelijke klik hoorbaar is. Hierna glijdt de huls weer naar boven. Het slaglichaam is nu gespannen.

Controleer vervolgens meerdere malen het mechanisme, zonder dat er een meetnaald gemonteerd is.

# <span id="page-12-0"></span>**8 Meting**

Houd het slaglichaam tussen duim en wijsvinger en houd deze tegen het testobject. Let er hierbij op, dat deze vast op het oppervlak gedrukt wordt en dat de slagrichting verticaal tot het testoppervlak is. Anders ontstaan foutieve meetresultaten.

Voer een meting uit, door licht op de trigger te drukken, bovenop de hardheidsmeter. De meetwaarde wordt op het display getoond. Zorg ervoor dat het testobject, de hardheidsmeter en het slaglichaam stabiel zijn. Na de meting spant u de meetsonde weer en voert u de volgende meting uit.

Ieder testoppervlak dient 5 keer gemeten te worden. De afwijking tussen de verschillende meetresultaten mag niet hoger zijn dan 15 HL.

De afstand tussen twee meetpunten, of tussen het midden en de rand van het testobject dient overeen te stemmen met de volgende tabel:

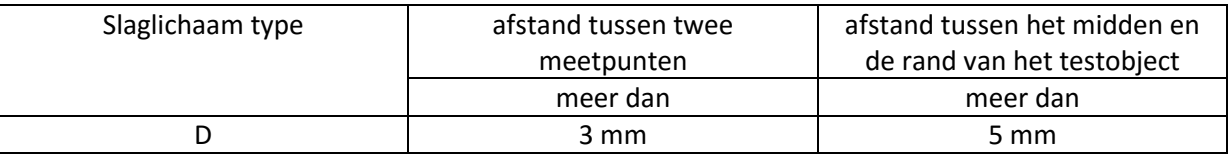

## <span id="page-12-1"></span>**9 Meetwaarde uitlezen**

De hardheidswaarden in Leeb worden weergegeven op het display. Een weergavewaarde 700HLD betekent, dat er met een type D meetsonde een Leeb hardheidswaarde van 700 gemeten is.

Wordt de meetwaarde omgerekend naar een hardheidsschaal, dan wordt dit achter de meetwaarde weergegeven.

Een weergavewaarde van 400HV HLD betekent een meting met een type D meetsonde volgens de Leeb methode, waarbij een hardheid van 400 gemeten is in de Vickers hardheidsschaal.

# <span id="page-12-2"></span>**10 Menu**

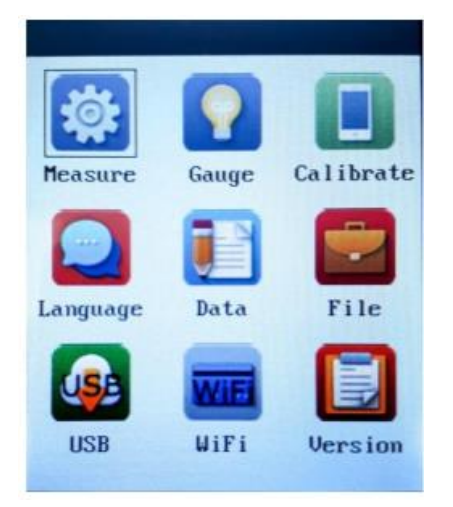

- − Druk op de MENU toets.
- Het scherm met de verschillende menupunten verschijnt.
- − Met de ESC toets keert u terug naar het vorige menupunt.

### <span id="page-13-0"></span>10.1 Meethoek

Druk op de MENU toets.

Ga naar het menupunt "Measure".

Gebruik de pijltoetsen **omhoog** en **omlaag** om menupunt 1 te selecteren.

Met de **links** en **rechts** pijltoetsen selecteert u vervolgens de meetrichting. U heeft de keuze uit: Auto; +90°; -45°; 0°; +45° of -90°.

Met ESC verlaat u het selectievenster en gaat u terug naar het vorige menupunt.

#### <span id="page-13-1"></span>10.2 Aantal meting voor het vormen van een gemiddelde

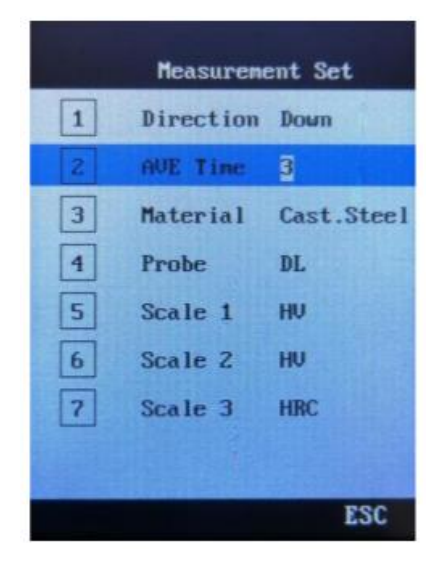

Gebruik de pijltoetsen **omhoog** en **omlaag** om menupunt 2 te selecteren.

Met de **links** en **rechts** pijltoetsen selecteert u vervolgens het aantal metingen voor de vorming van een gemiddelde meetwaarde.

Met ESC verlaat u het selectievenster en gaat u terug naar het vorige menupunt.

### <span id="page-14-0"></span>10.3 Materiaalselectie

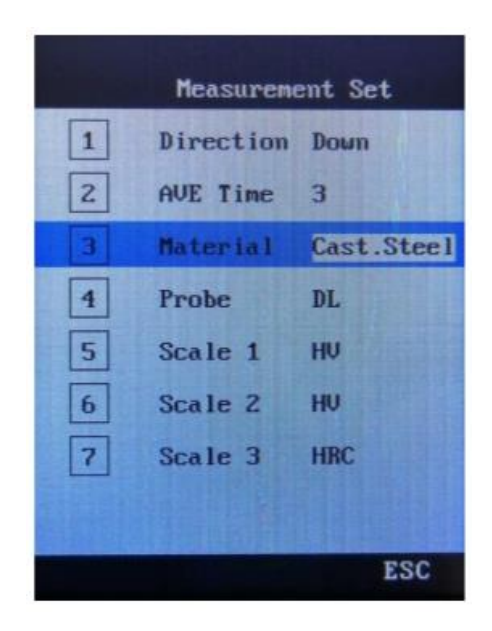

Gebruik de pijltoetsen **omhoog** en **omlaag** om menupunt 3 te selecteren.

Met de **links** en **rechts** pijltoetsen selecteert u vervolgens het materiaal van het meetobject. U kunt kiezen uit:

Gegoten staal, CWT-staal, roestvrij staal, grijs gietijzer, nodulair gietijzer, gegoten aluminium, brons (gunmetal), gegoten CU-aluminium, koper

Met ESC verlaat u het selectievenster en gaat u terug naar het vorige menupunt.

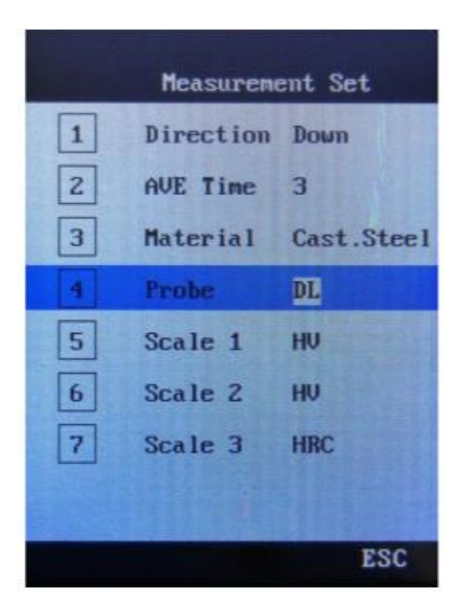

### <span id="page-14-1"></span>10.4 Meetsonde selectie

Gebruik de pijltoetsen om menupunt 4 te selecteren.

Selecteert u vervolgens het type meetsonde, DL is vooringesteld.

Met ESC verlaat u het selectievenster en gaat u terug naar het vorige menupunt.

### <span id="page-15-0"></span>10.5 Selectie hardheidsschaal

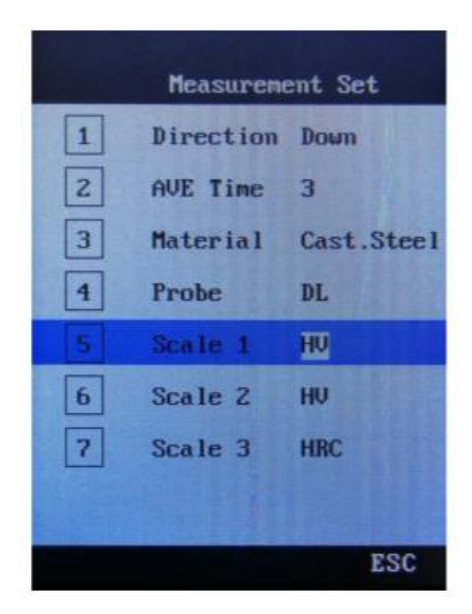

Selecteer met behulp van de **links** en **rechts** pijltoetsen menupunt 5.

Selecteer met behulp van de **links** en **rechts** pijltoetsen de gewenste hardheidsschaal.

Selecteer met behulp van de **omhoog** en **omlaag** pijltoetsen menupunt 6.

Selecteer met behulp van de **links** en **rechts** pijltoetsen de gewenste hardheidsschaal.

Selecteer met behulp van de **omhoog** en **omlaag** pijltoetsen menupunt 7.

Selecteer met behulp van de **links** en **rechts** pijltoetsen de gewenste hardheidsschaal.

U kunt kiezen uit de hardheidsschalen: HL, HRA, HRB, HS, HRC, HB, HV.

Met ESC verlaat u het selectievenster en gaat u terug naar het vorige menupunt.

# <span id="page-16-0"></span>**11 Instellingen**

Alle weergave instellingen kunnen naar wens door de bediener gedaan worden.

### <span id="page-16-1"></span>11.1 Displayinstellingen

Selecteer met behulp van de pijltoetsen de het menupunt "Gauge" en druk op MENU om het menupunt te openen.

Met de pijltoetsen scrolt u door de verschillende punten:

- 1. Toetsgeluid in-/uitschakelen met MENU, keer terug met ESC.
- 2. Achtergrondverlichting display in-/uitschakelen met MENU, keer terug met ESC. **TIP**: Gebruik de achtergrondverlichting alleen in donkere omgevingen, om de batterijcapaciteit te sparen.
- 3. Taalselectie. Selecteer Chinees, Engels of Duits met de MENU toets en keer terug met behulp van ESC.

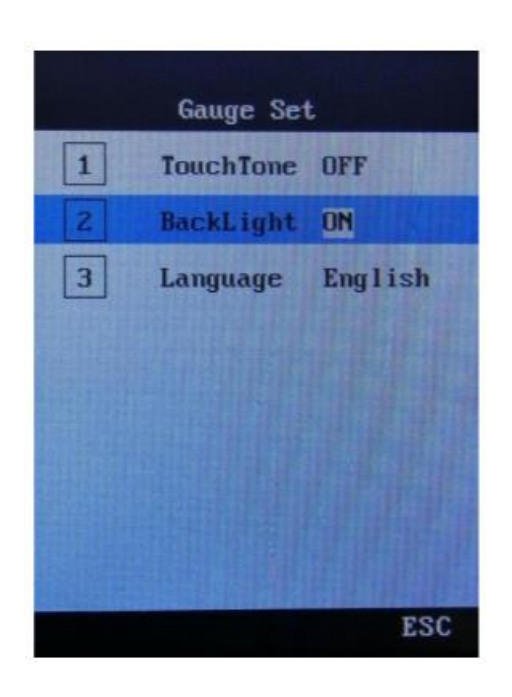

### <span id="page-17-0"></span>11.2 Apparaat versie

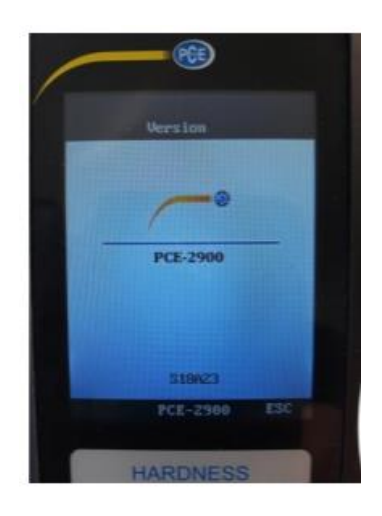

De actuele apparaat versie is standaard vooringesteld.

# <span id="page-17-1"></span>**12 Uitlezen van de data**

De PCE-2900 beschikt over verschillende aanvullende functies, zoals de opslag van data, dataverwerking en het wissen van data.

De meetdata kan op twee verschillende manieren uitgelezen worden.

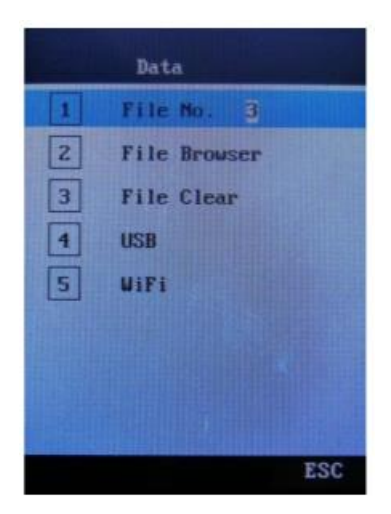

Mogelijkheid 1:

Uitlezen en opslaan van de meetdata op een extern opslagmedium met USB-aansluiting (USB-stick). Op deze manier kan de meetdata overgedragen worden naar een pc, om zo op te slaan en verder te verwerken.

Mogelijkheid 2:

Uitlezen en opslaan van de meetdata via een Wifiverbinding op een mobiel dataoverdracht-medium. Op deze manier kan de data van het meetapparaat uitgelezen, opgeslagen en verwerkt worden. (Vereiste hiervoor is de correcte installatie van de software.)

### <span id="page-18-0"></span>12.1 Dataoverdracht via USB

Hiervoor maakt u gebruik van een USB-stick.

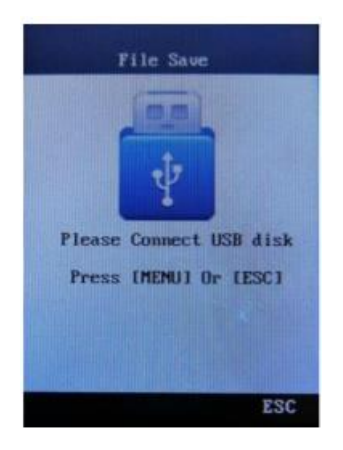

1. Na het inschakelen van de PCE-2900 selecteert u met behulp van de pijltoetsen het menupunt USB.

Sluit de USB-stick aan op de PCE-2900 en druk daarna op de MENU toets. De data wordt hierop overgedragen naar de USB-stick. Wanneer de melding OK verschijnt op het display, kunt u de verbinding weer verbreken.

2. Verbind de USB-stick met de pc of een ander USB-compatibel apparaat, zodat u de bestanden correct op kunt slaan en uit kunt lezen.

### <span id="page-19-0"></span>12.2 Dataopslag en -uitlezing via Wifi

De PCE-2900 is in staat de meetdata via Wifi over te dragen, op te slaan en uit te lezen.

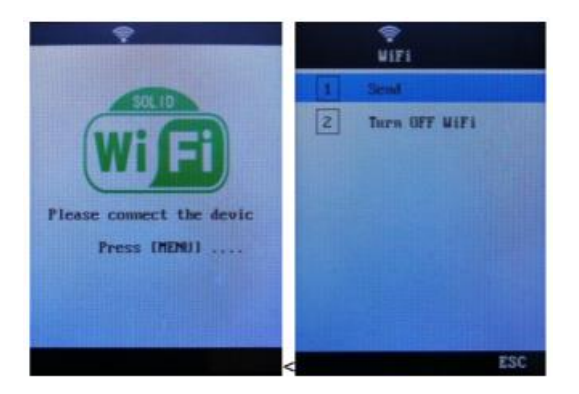

- 1. Download de passende software op het apparaat waarnaar u de gegevens wilt overdragen.
- 2. Schakel de PCE-2900 in en selecteer met de pijltoetsen het menupunt WIFI. Druk vervolgens op de MENU toets. De melding "Please connect device" verschijnt. Bevestig met de MENU toets en de verbinding komt tot stand.
- 3. Op het apparaat waarmee u de PCE-2900 verbonden heeft verschijnt hierop volgend de melding dat er verbinding gemaakt wordt met de PCE-2900.
- 4. In het Wifi menu van de hardheidsmeter selecteert u met de MENU toets "SEND" om de adta te versturen.
- 5. Na het afronden van de dataoverdracht selecteert u "TURN OFF WIFI" om de verbinding weer te verbreken.

### <span id="page-19-1"></span>12.3 Data management

Selecteer met de pijltoetsen in het menu het menupunt "FILE" en open het menupunt met de MENU toets. Voor het selecteren van de map (1-5) gebruikt u de pijltoetsen **omhoog** en **omlaag**.

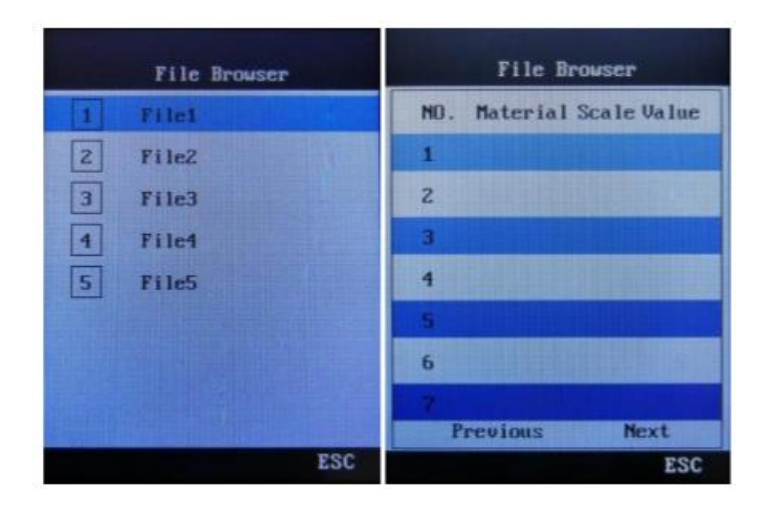

- 1. Selecteer met de **links** en **rechts** pijltoetsen het gewenste bestandnummer. U kunt max. 5 bestanden tegelijk selecteren. Bevestig met de MENU toets.
- 2. Selecteer met de **omhoog** en **omlaag** toetsen het submenu 2 te openen. Selecteer "Browse file" en bevestig met MENU. U kunt nu een van de 28 geheugenplaatsen selecteren, met behulp van de pijltoetsen.
- 3. Met een druk op de MENU toets komt u nu in het "Delete file" menu, waar u bestanden die geselecteerd zijn met behulp van de pijltoetsen kunt wissen, door vervolgens nogmaals op de MENU toets te drukken.

# <span id="page-20-0"></span>**13 Kalibratie**

Bij de eerste ingebruikname van de PCE-2900, of na een langere gebruiksduur, dient het hardheidsmeetapparaat met het meegeleverde Leeb testblok opnieuw gekalibreerd te worden.

U kunt gebruik maken van verschillende meetsondes. Het is niet nodig om deze bij iedere verwisseling te kalibreren, alleen na lang gebruik.

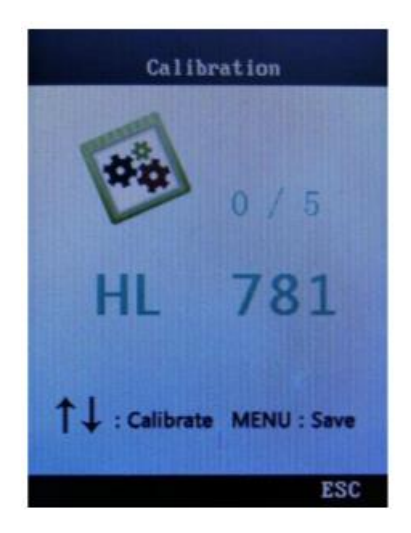

- 1. Druk op de MENU toets en selecteer met de pijltoetsen "Calibration".
- 2. Druk nogmaals op MENU om de kalibratiemodus te openen.
- 3. Zoals eerder in de handleiding al beschreven, dienen er vijf meting uitgevoerd te worden op het testblok, hierna wordt het gemiddelde hiervan weergegeven op het display.
- 4. Gebruik de omhoog en omlaag toetsen om de gemiddelde waarde overeen te laten komen met de aangegeven hardheid van het testblok. Met de MENU toets slaat u de kalibratie op en verlaat u de kalibratiemodus. De kalibratie tolerantie is ±150HL.

# <span id="page-21-0"></span>**14 Onderhoud en reparatie**

### <span id="page-21-1"></span>14.1 Vervangen van de batterijen

De gemiddelde batterij levensduur bedraagt 3 jaar. Indien noodzakelijk kan de bediener de batterijen zelf vervangen, door onderstaande aanwijzingen op te volgen.

- 1. Schakel het apparaat uit.
- 2. Haal de schroef aan de onderzijde van het apparaat los met een kruiskopschroevendraaier. Haal het deksel van het batterijvak.
- 3. Haal de oude batterijen uit het apparaat en plaats nieuwe. Let hierbij op de juiste polariteit, weergegeven in het batterijvak. Zorg dat de batterijen goed vast zitten.
- 4. Plaats het deksel weer terug en schroef deze weer vast met een kruiskopschroevendraaier.
- 5. Schakel het apparaat in en controleer het functioneren.

### <span id="page-21-2"></span>14.2 Storingen

In geval van een storing haalt u eerst de batterijen uit het apparaat, plaatst u deze opnieuw/plaatst u nieuwe batterijen en start u het apparaat opnieuw op. Indien het probleem hiermee niet opgelost is, neemt u contact op met onze technische helpdesk.

De contactinformatie vindt u onderaan deze handleiding.

### <span id="page-21-3"></span>14.3 Omgevingscondities

Vermeid mechanische beschadigingen aan het apparaat, veel stof, vochtigheid, beïnvloeding van hoge magnetische velden en vervuiling door olie en vet.

# <span id="page-22-0"></span>**15 Tabellen met technische informatie**

## <span id="page-22-1"></span>15.1 Tabel 2

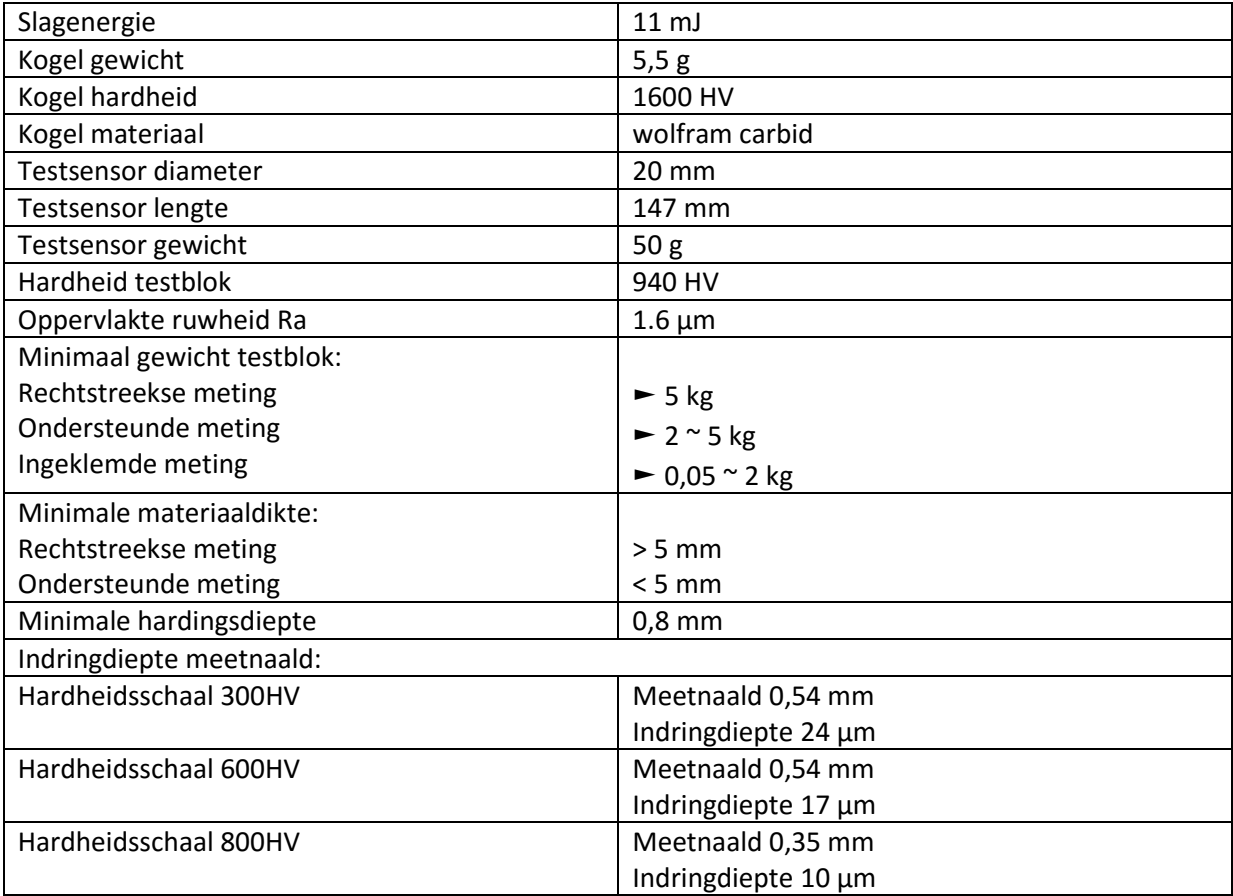

## <span id="page-22-2"></span>15.2 Tabel 3

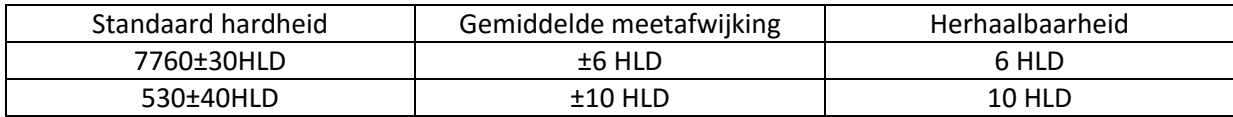

## <span id="page-23-0"></span>15.3 Tabel 4

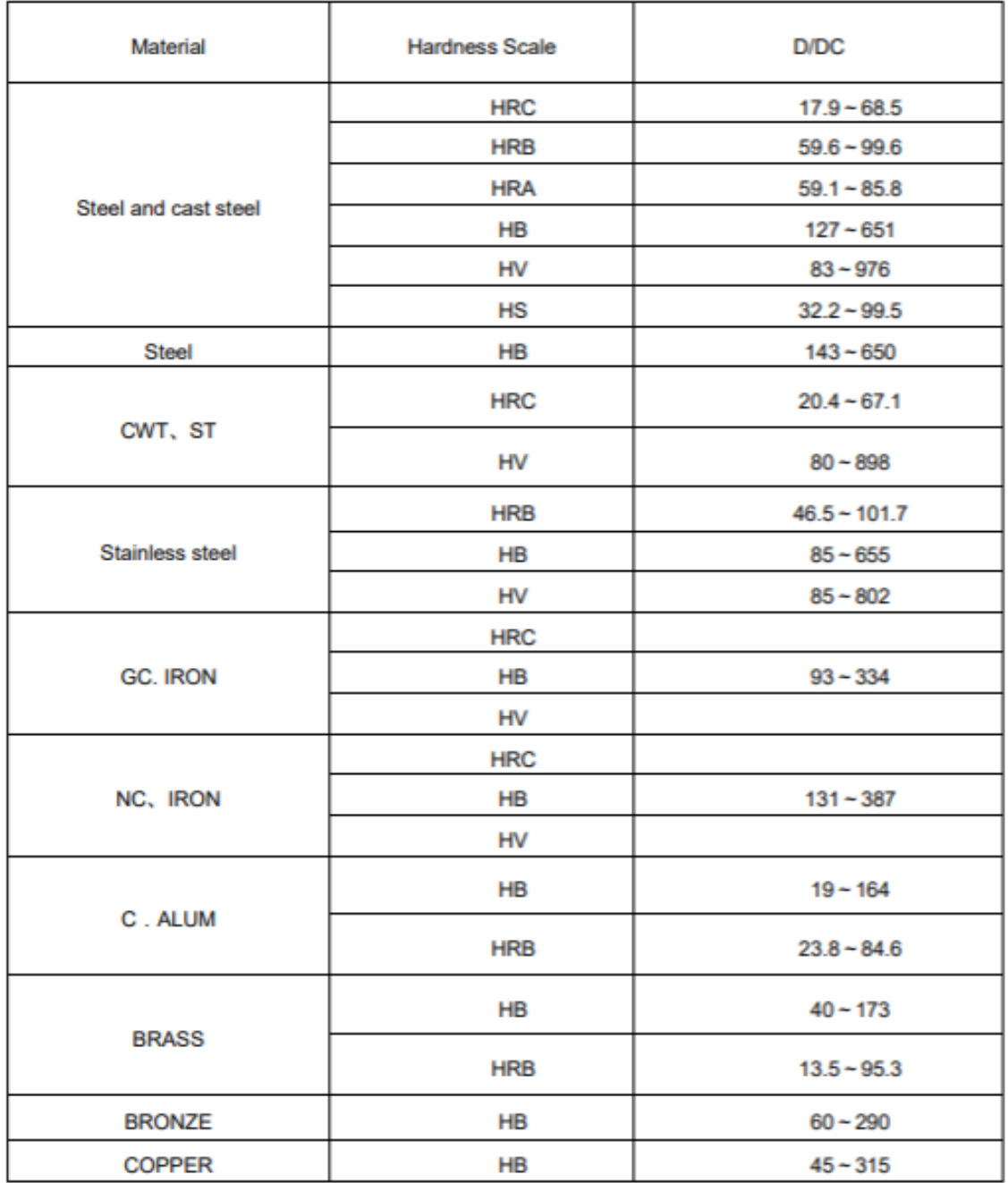

# <span id="page-24-0"></span>**16 Garantie**

Onze garantievoorwaarden zijn te vinden in onze algemene voorwaarden, op onze website: <https://www.pce-instruments.com/dutch/verkoopvoorwaarden>

# <span id="page-24-1"></span>**17 Verwijdering en contact**

Batterijen mogen niet worden weggegooid bij het huishoudelijk afval; de eindgebruiker is wettelijk verplicht deze in te leveren. Gebruikte batterijen kunnen bij de daarvoor bestemde inzamelpunten worden ingeleverd.

Bij vragen over ons assortiment of het instrument kunt u contact opnemen met:

PCE Brookhuis B.V.

Institutenweg 15 7521 PH Enschede The Netherlands

Telefoon: +31 53 737 01 92 Fax: +31 53 430 36 46

[info@pcebenelux.nl](mailto:info@pcebenelux.nl)

Een compleet overzicht van onze apparatuur vindt u hier: <http://www.pcebrookhuis.nl/> <https://www.pce-instruments.com/dutch/>

WEEE-Reg.-Nr.DE69278128

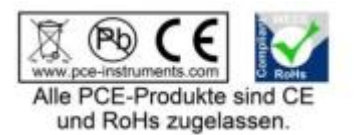